# **Carnegie Mellon University**

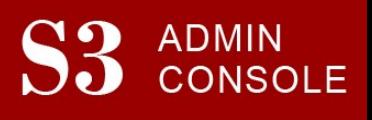

# STUDENT SERVICES SUITE – SUMMARY OF RELEASE #78 April 5, 2018

Release #78 introduced new features for the student account refund release process and gave the University Registrar's Office new functionality to add and edit advisors.

New users are encouraged to reference the S3 QuickStart Guide and the Web Tutorial section for basic "how to" instructions.

# Release Highlights

Academic Policies and Practices Initiative Team

**FFP Feature Item:** Responding to requests from students to make course demands and time commitments clearer prior to registration, the Academic Policy and Practices working group requested a Course Profile feature in SIO. New enhanced course search functionality has been added to both SIO and S3 that enables students and staff to search for courses using the new course profile features, such as tags and other keywords. Other course search operations, such as searching by day and time, have also been modified for greater ease of use.

### Admission

 FFP Feature Items: Completed work to link to Slate to S3 for pre-college applicants, and updated the Admission letter process

### Registrar

 FFP Feature Item: Introduced new functionality to enable the URO to easily add and edit new advisors directly through S3 screens. Each advisor's office and phone information is now synced with their CMU directory information

### Student Accounts

**• FFP Feature Item:** Updated the Refund Release screen to improve functionality

### Coming in the Next Six Months…

- Feature work will include improvements to the refunding process and streamlining various student account processes.
- Continued new development and screen enhancements for the Office of Undergraduate Admission, Student Accounts Office, and the University Registrar's Office.
- Development is underway to bring mobile-friendly functionality to Student Information Online (SIO) later this year.